Subject: Vetusware.com updates: 2015-10-31 Posted by [vetus@vetusware.com](https://vetusware.org/index.php?t=usrinfo&id=11) on Sat, 31 Oct 2015 00:00:00 GMT [View Forum Message](https://vetusware.org/index.php?t=rview&th=166&goto=185#msg_185) <> [Reply to Message](https://vetusware.org/index.php?t=post&reply_to=185)

## Zenith ISA Configuration Utility 2.0

http://vetusware.com/download/Zenith%20ISA%20Configuration%20Utility%202.0/?id=11856 Zenith Z-400+ Series utility to set up Hard Drive parameters, floppy drive type and many settings that would be in a normal on-board BIOS. This utility is the only way you can set up a Z-400, especially if it has a dead CMOS battery. Replace the battery. Use WinRAR to unpack the .EXE file. Copy the file into a folder or directory and type 3344-1u.exe. The file will unpack itself in the directory. Copy the files to a floppy disk. Make the disk bootable or use a regular DOS boot disk first. Then, insert the Zenith Utility disk. From the files list, run CF.EXE. The Hard drive parameters should be automatically set by the program. Select your settings for your machine. The program will save the new config to the floppy and to nvram on the computer. Restart. It should boot with the drive now. Enjoy! Note: Confirmed to work on a ZU-425S 486 Desktop

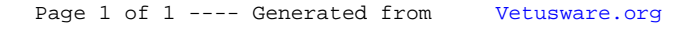